gogs (**GO G**it **S**erver) ist ein Git-Server mit einer Weboberfläche

# **Gogs - Ein Git RepoServer**

## **Installation**

Eigenes Userverzeichnis erstellen

adduser -s /bin/bash --comment 'gitea' git

 $\bullet$  git installieren \\

yum install git

Alle Aktionen werden jetzt als git-user ausgeführt

sudo su - git

Gogs herunterladen; auf die neueste Version ist zu achten

```
cd /home/git/
wget https://github.com/gogits/gogs/releases
```
- Datei entpacken
- Gogs starten

./gogs web

Gogs wird nun gestartet und kann über den Port 3000 aufgerufen werden. Jetzt muss nur noch der Gogs-Server konfiguriert und die Datenbank eingerichtet werden und fertig.

## **Automatischer Start via systemd**

Per Hand ist kann man jetzt schon Gogs starten, aber das ist ja langweilig.

Im Verzeichnis <https://github.com/gogits/gogs/tree/master/scripts> kann man sich Startdateien für systemd, init, supervisor oder sonstiges herunterladen. Für systemd passt man die entsprechende Datei an uns kopiert sie nach /etc/systemd/system/gogs.service

Jetzt kann man Gogs per

```
systemctl enable gogs.service
systemctl start gogs.service
```
aktivieren und starten

## **http-proxy**

Damit man Gogs nicht immer mit dem Port aufrufen muss, empfiehlt es sich, den Webserver als Proxy zu nutzen.

Ich bin nach der Anleitung von [gogs](https://gogs.io/docs/intro/faqs) vorgegangen

### **mod\_proxy installieren**

yum mod\_proxy\_http

### **vhost hinzufügen**

<VirtualHost \*:80> ServerName git.<domain>

> ProxyPass / http://127.0.0.1:3000/ ProxyPassReverse / http://127.0.0.1:3000/

 ErrorLog /var/log/httpd/git-error\_log CustomLog /var/log/httpd/git-access\_log combined

</VirtualHost>

#### **Gogs anpassen**

in der Datei custom/config/app.ini sollten die Werte für ROOT\_URL angepasst werden

Ein Anhalt, was man noch alles Konfigurieren kann, findet man unter <https://github.com/gogits/gogs/blob/master/conf/app.ini>.

### **Gogs Backup**

./gogs backup –help

## **Quellen**

- <https://jeremyverda.net/installing-gitea-on-debian/>
- <http://jaranguda.com/install-dan-konfigurasi-gitea-lets-encrypt-di-debian-8/>
- <https://gogs.io/docs/intro/faqs>

From: <https://wiki.da-checka.de/>- **PSwiki**

Permanent link: **[https://wiki.da-checka.de/doku.php/wiki/centos/git-server\\_gogs](https://wiki.da-checka.de/doku.php/wiki/centos/git-server_gogs)**

Last update: **2017/04/19 08:10**

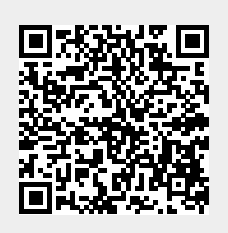